Date de création : 14/04/20 Date de Mise à Jour : 27/03/23 Version v22.0

# **Gestion de la Durabilité**

#### **Objectif**

La gestion de la durabilité va permettre de vérifier qu'aucune matière "non durable" n'est vendue sous la mention "durable" :

- Gestion facile de la répartition des céréales durables
- Etat des lieux des entrées et des sorties de céréales durables via le bilan massique
- Edition de la déclaration annuelle

# **Création de la fiche "Article Durable"**

Il est nécessaire de créer deux articles de la même variété concernée : l'un durable, l'autre non durable.

- 1. Créer dans un premier temps l'article de la variété (ex : Blé Apache)
- 2. **Dupliquer cet article** (en utilisant le bouton  $\Box$ ), le nommer "durable" (ex : Blé Apache Durable) et le déclarer comme suit :

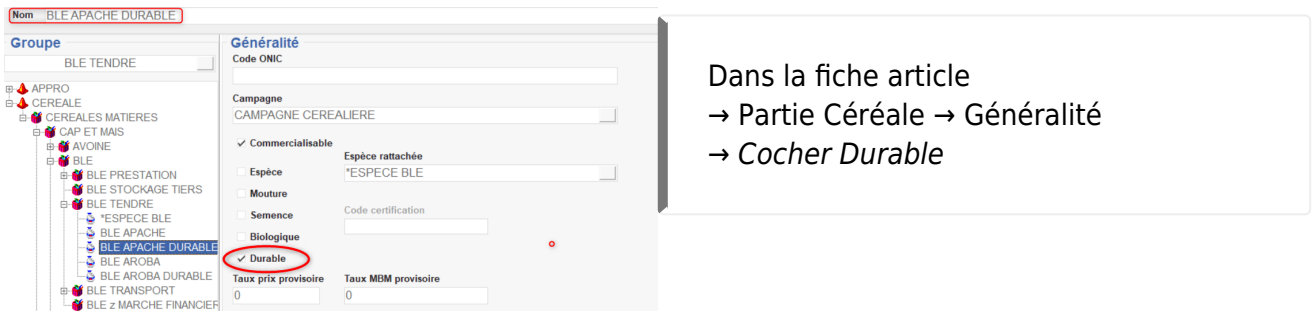

### **Déclaration du Tiers en tant que "Producteur de Durable"**

La variété de céréale durable doit obligatoirement être déclarée dans la fiche Tiers afin qu'elle puisse être utilisée pour la répartition durable/non durable.

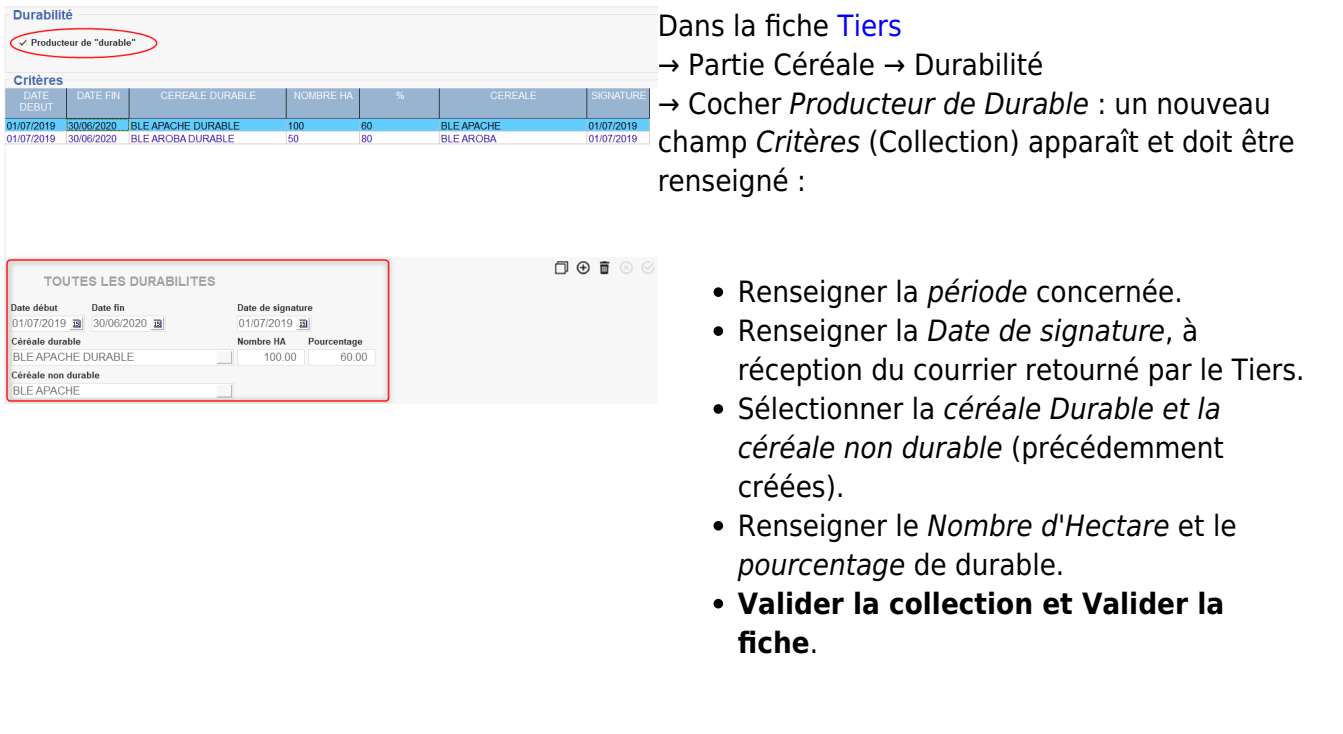

Si la date de signature n'est **pas renseignée** :

- Si un article durable est saisi dans la pièce, un **message d'alerte bloquant** apparaîtra. Selon le paramétrage de la pièce, il interviendra :
	- o Soit à la validation de la ligne article.
	- Soit à la validation de la pièce Bon d'Apport ou Pont Bascule.
- Si l'utilisateur saisit un article non durable, la répartition Durable/Non durable ne se fera pas. Aucun message d'alerte ne se présentera dans ce cas.

Pour transmettre au Tiers **le courrier de déclaration** qu'il devra retourner daté et signé à l'organisme stockeur : Sur l'entité Admin : Index → Certification → Courrier Durabilité Renseigner la campagne et le Tiers et imprimer [le courrier](https://wiki.atys.analys-informatique.com/doku.php?id=wiki:editions:catalog:certifications_courrierdurabilite) à lui envoyer.

Possibilité de **contrôler la validité des certificats de durabilité par campagne** par l'[édition du contrôle durabilité tiers](#page-4-0)

### **Gestion de la durabilité dans le Bon d'Apport**

La répartition, sur le Bon d'Apport, en variété durable/non Durable, telle que définie dans la fiche Tiers, intervient **au moment de la validation de la pièce**.

Il suffit de renseigner **la totalité de la quantité livrée en variété** durable ou non durable et la validation de la pièce fera ensuite la répartition et **affectera la même cellule et le même lot (si tracée), sur les deux lignes** (même si la variété non saisie n'a pas été réservée dans le lot cellule ou dans la cellule elle même).

Le bon fonctionnement de la répartition entre variété durable et non durable dépend du **paramétrage des critères de vérification de la durabilité dans le bon d'apport** (vérification de la date de signature du courrier et gestion de la répartition Durable/Non Durable à la validation de la pièce). Contacter Analys en cas de problème.

# **Gestion de la durabilité par l'utilisation du Pont Bascule**

La gestion de la **répartition durable/non durable** peut se faire à plusieurs niveaux selon les besoins et selon le paramétrage des pièces :

Soit, elle intervient au niveau de la **validation de la pièce Pont Bascule** et dans ce cas le ticket de pesée, comportera les deux variétés.

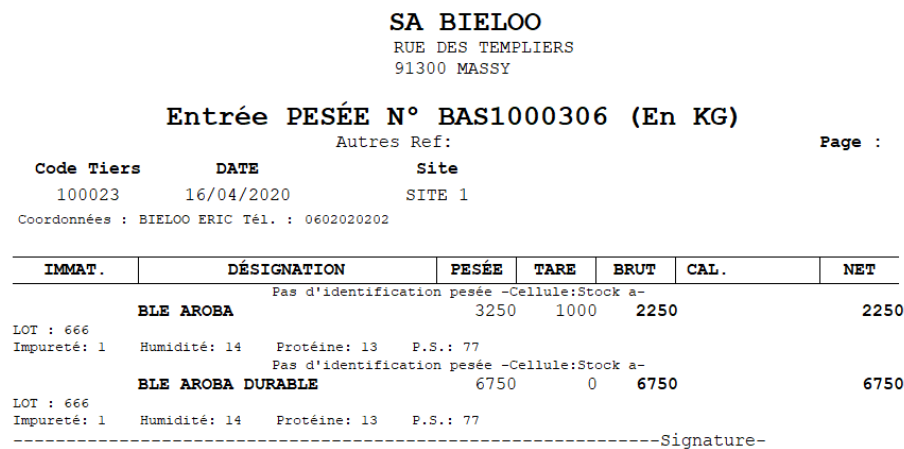

Soit, elle intervient au niveau de la **création du Bon d'Apport**, généré par la pièce Pont Bascule, et le ticket de pesée ne comportera alors que la variété saisie.

Contactez Analys pour le paramétrage si besoin.

# **Traitement de Répartition des apports en durable**

Il est envisageable que la quantité de céréale durable ne soit gérée, ni au niveau de la saisie du pont bascule, ni au niveau du bon d'apport ou que le retour du courrier intervienne après que les saisies aient été faites MAIS NON FACTUREES.

Dans ce cas, ce traitement va générer la répartition sur les bons d'apport effectués :

```
Sur l'entité Site de Production :
Index -> Traitement -> Divers -> Opérations Pièces : Répartition des
apports en durable
```
Ce traitement devra bien évidemment être lancé :

- **Après avoir saisi la date de signature** des déclarations de respect des critères de durabilité
- **Avant d'avoir établi les bordereaux d'apport**

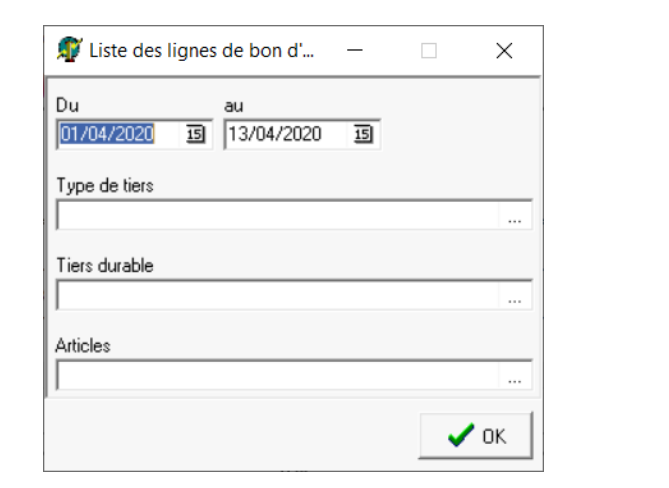

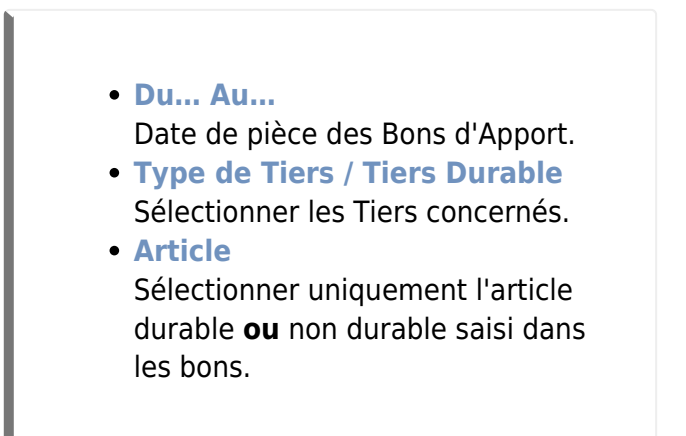

L[e](https://wiki.atys.analys-informatique.com/lib/exe/fetch.php?media=wiki:doc_atys:repartition_durable.png) traitement propose alors la Liste des lignes de $\geq$ Bon d'Apport non réparties à sélectionner. Puis, il indique les **Bons d'Apport qui ont été traités** (voir ci-contre) :

La répartition sur le Bon d'Apport se fait alors de la façon suivante :

#### APPORT N° BAS1000292

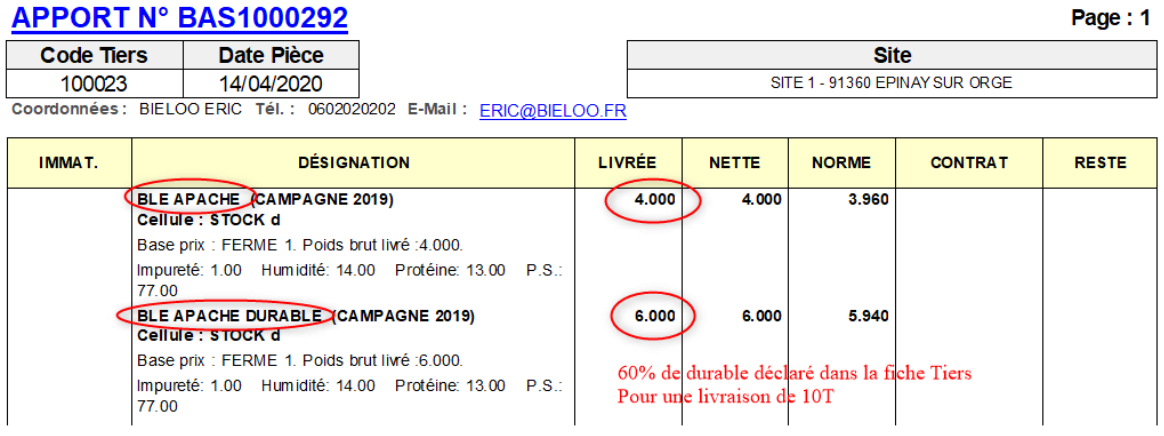

Si la **variété durable n'est pas réservée dans le lot** de la variété initiale (et non rattachée à la même espèce que la variété non durable), alors le traitement indiquera un **message d'alerte** mais générera tout de même la répartition souhaitée en durable/non durable :

Il vous appartient de modifier ou non, les réservations du lot, pour y inclure la variété Durable.

Les prix d'achat seront mis à jour, en fonction de la variété, à la **date du Bon Apport** concerné.

### <span id="page-4-0"></span>**Editions utiles pour la gestion des céréales durables**

Index -> Stocks Céréale -> Contrôle durabilité

[Contrôle durabilité:](https://wiki.atys.analys-informatique.com/doku.php?id=wiki:editions:catalog:stockscerale_controledurabilite) Edition utile à titre indicatif pour la vérification des entrées et sorties de durable, par mois.

- Les *stocks réels*, A et B, seront les stocks reportés en début de mois suivant. Ils sont calculé par différence entre la somme des entrées et la somme des sorties (B = C - D)
- Au sein d'un même mois, le stock réel est calculé en évolutif de façon à faire apparaître les quantités disponible à la vente ou bien alerter sur des ventes trop importantes (valeur en rouge).

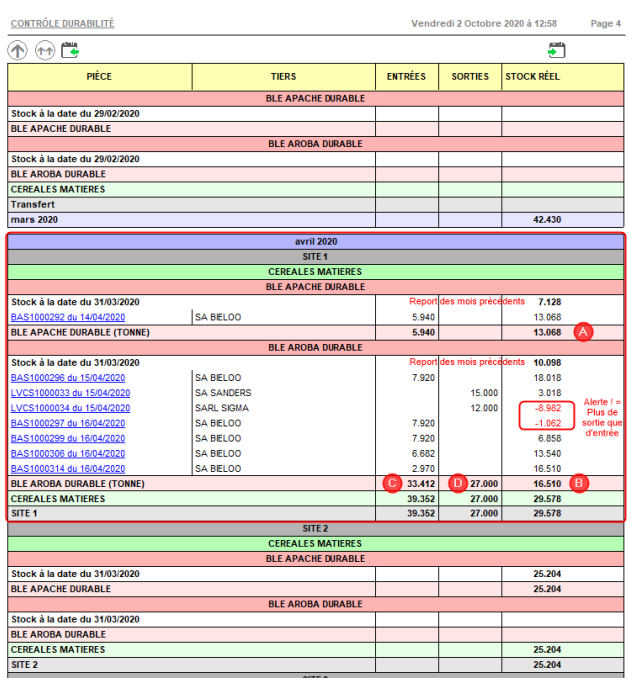

#### Index -> Stocks Céréale -> Bilan massique

[Bilan massique](https://wiki.atys.analys-informatique.com/doku.php?id=wiki:editions:catalog:stockscerale_bilanmassique) : Edition à transmettre en cas de contrôle. Bilan sur la campagne et mois par mois des entrées et sorties de durable.

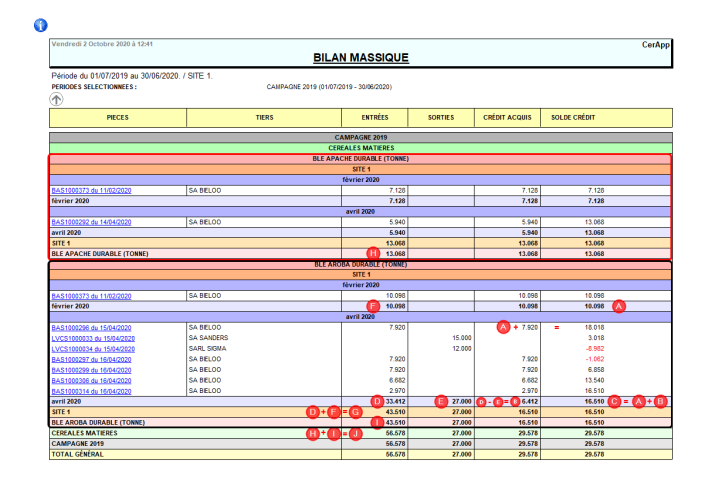

- Les *crédits acquis*, mois par mois, correspondent aux quantités mensuelles qui seront commercialisables en durable
- Le *solde crédit* est calculé en évolutif de façon à faire apparaître les quantités de durable disponible à la vente ou bien alerter sur des ventes trop importantes (valeur en rouge).

#### Index -> Certifications -> Contrôle durabilité Tiers

[Contrôle Durabilité Tiers](https://wiki.atys.analys-informatique.com/doku.php?id=wiki:editions:catalog:certifications_controledurabilitetiers) : Permet de contrôler la validité de la déclaration des tiers durables pour la campagne.

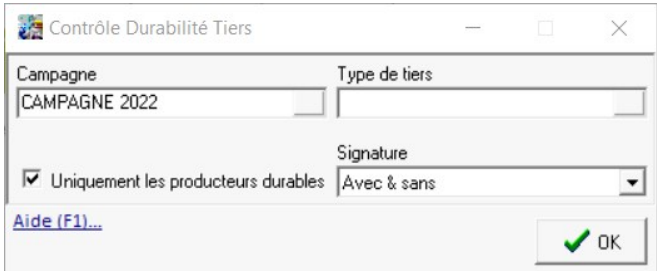

- **Campagne** Champ obligatoire, mono-sélect.
- **Type de Tiers** Filtre de sélection.
- **Uniquement les producteurs durables** A cocher pour limiter la liste de Tiers aux producteurs de durable.

From:

<https://wiki.atys.analys-informatique.com/> - **Wiki Atys**

Permanent link:

**[https://wiki.atys.analys-informatique.com/doku.php?id=wiki:docs\\_en\\_cours:gestion\\_de\\_la\\_durabilite](https://wiki.atys.analys-informatique.com/doku.php?id=wiki:docs_en_cours:gestion_de_la_durabilite)**

Last update: **2023/03/27 12:13**